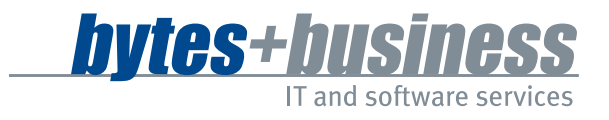

# Shareholder *Pro* Shareholder *Cloud*

Die Softwarekomplettlösung für den Vertrieb und die Abwicklung von Kapitalanlagen

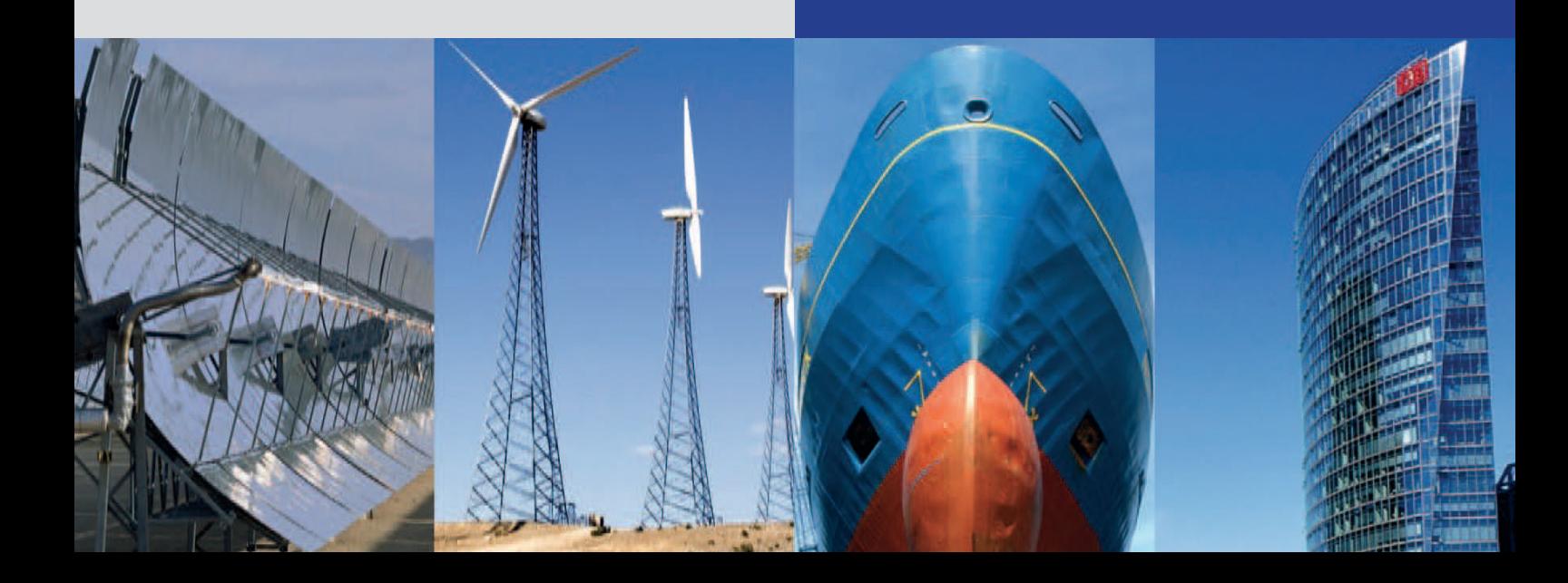

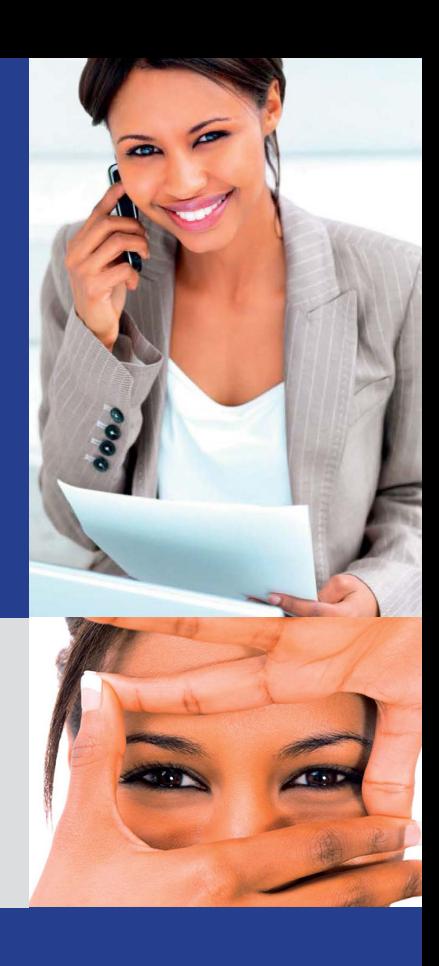

### ERFOLG DURCH FLEXIBILITÄT

**Shareholder** *Pro* ist eine Branchen-Komplettlösung, deren Grundstein bereits in den Jahren 1995 bis 1997 in Zusammenarbeit mit einigen Hamburger Unternehmen der Kapitalbeteiligungs-, Vertriebs- und Treuhandbranche für den Vertrieb und die Abwicklung von offenen und geschlossenen Fonds gelegt wurde.

Die Software wurde seitdem kontinuierlich weiterentwickelt und aufgrund der sehr dynamischen und ständig wachsenden Anforderungen der Branche funktional weiter ausgebaut. Die wichtigsten Impulse für neue Systemfunktionen, benutzerfreundlichere Bildschirmmasken oder ablauforganisatorische Verbesserungen wurden dabei immer wieder von unseren Kunden aus ganz Deutschland, die offene und geschlossene Schiffs-, Container-, Windkraft-, Solar-, Biogas-, Energie-, Leasing-, Immobilien- oder andere Inlands- oder Auslands- emittieren, vertreiben und abwickeln, an uns herangetragen.

**Shareholder** *Pro* unterstützt und vereinfacht alle Arbeiten, die in diesen Tätigkeitsbereichen anfallen und stellt eine Vielzahl von Schnittstellen für Datenexporte in andere Programme zur Verfügung. Das ermöglicht eine sehr flexible Weiterverarbeitung und Aufbereitung aller im System vorliegenden Informationen. Ein umfangreiches Berechtigungskonzept erlaubt es dabei, Anwendergruppen zu definieren und für sie festzulegen, welche Masken und Funktionen aktiviert werden dürfen.

Die Grundlagen des Systems wurden 2016 wieder einmal software- und datenbanktechnisch komplett überarbeitet, um mit einer neuen, verbesserten Architektur sicherzustellen, dass auch zukünftig jederzeit Anpassungen an neue Anforderungen und individuelle Kundenwünsche möglich sind.

#### **Shareholder** *Pro* vs. **Shareholder** *Cloud*

Unbhängig davon, ob die Software auf einem Server bei unserem Kunden vorliegt oder auf einem virtuellen Kunden-Server in unserer Office Cloud, verwenden wir die Bezeichnung **Shareholder** *Pro* oder **Shareholder** *Cloud* für die Installation des Systems (siehe dazu auch Seite 7, "Systemarchitektur").

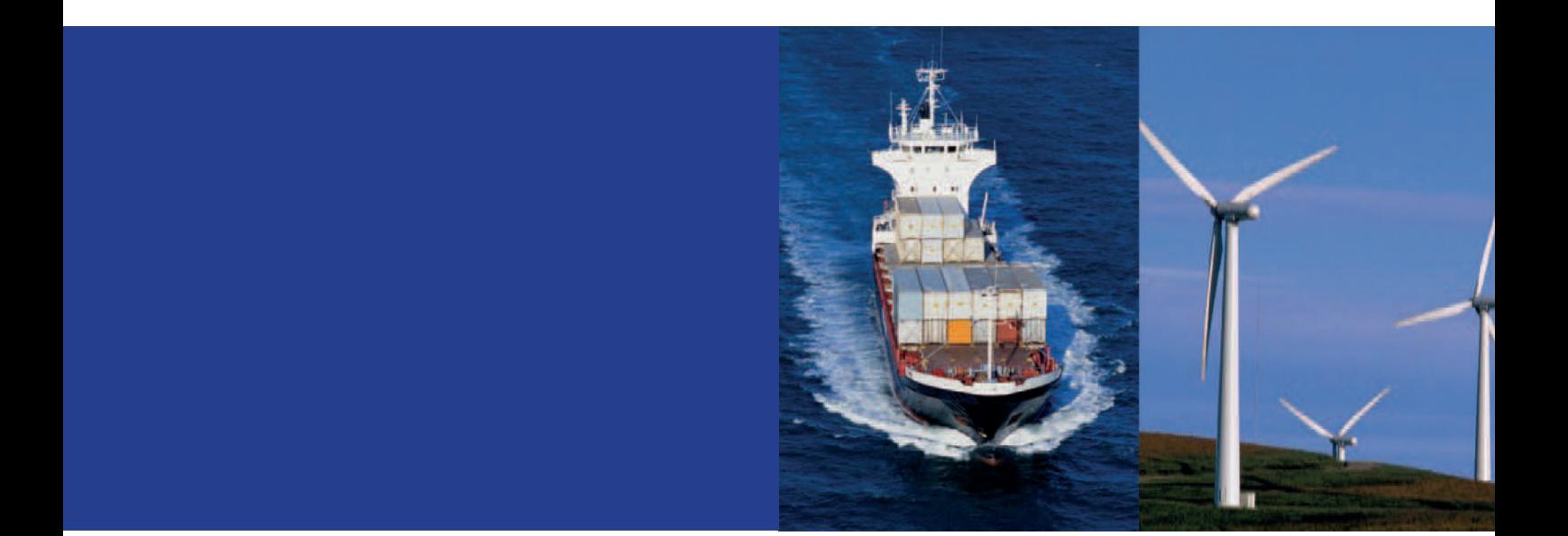

**EINSATZGEBIETE Shareholder** *Pro* wurde in den vergangenen Jahren erfolgreich im Vertrieb und bei der Abwicklung von offenen und geschlossenen Fonds in verschiedenen Anlagebereichen eingesetzt:

- **B** Schiffs-Fonds (Containerschiffe, Tanker, Bulker, etc.)
- **B** Leasing-Fonds (Container, Autos, Maschinen, etc.)
- 8 Windkraft-, Solar-, Biogas- und Energie-Fonds
- **B** Immobilien-Fonds
- **8 Sonstige Inlands- und Auslands- Fonds**

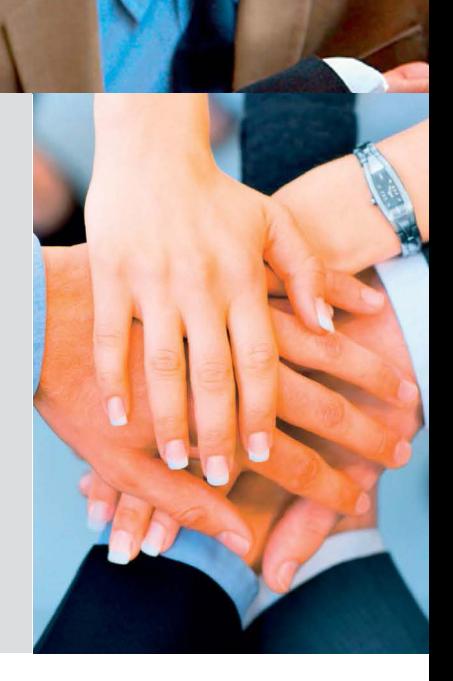

# UNSERE STÄRKEN IM WETTBEWERBSVORTEIL

Ein wichtiger Aspekt zur Beurteilung der Leistungsfähigkeit einer Software ist der Umfang ihrer Funktionalität. Dabei sollte allerdings nicht immer nur das technisch Machbare und eine maximale Menge an Funktionen das Maß der Dinge darstellen, sondern vielmehr die bestmögliche Umsetzung der individuellen und allgemeinen Anforderungen, ein hohes Maß an Flexibilität, ein vernünftiges Kosten- / Nutzenverhältnis sowie eine maximale Akzeptanz des Systems durch die Anwender. Besonders der letzte Aspekt darf nicht unterschätzt werden, denn es geht ja vor allem darum, Anwendern ein geeignetes und leistungsfähiges Hilfsmittel zur Verfügung zu stellen. Faktoren wie Anwenderfreundlichkeit, individueller Service und ein kompetenter Support sollten in diesem Zusammenhang eine zentrale Schlüsselrolle für jeden Technologie-Lieferanten einnehmen.

#### **ANWENDERFREUNDLICHKEIT**

Übersichtlich gegliederte Funktionsbereiche mit ansprechenden Bildschirmmasken und anwenderfreundlichen, intuitiven Bedienelementen ermöglichen ein einfaches und schnelles Navigieren in der Software.

#### **KOSTENLOSER, KOMPETENTER SUPPORT**

Alle **Shareholde***r Pro* Anwender erwerben durch die Entrichtung der laufenden Lizenzgebühr den Anspruch auf einen kompetenten, kostenlosen Support-Service. Bei Fragen und Probleme stehen Ihnen zu diesem Zweck unsere Softwareentwickler und Kundenbetreuer jederzeit gerne zur Verfügung. Sofern notwendig, ermöglicht dabei eine vom Anwender aktivierte Fernwartungssoftware den Zugriff unseres Support-Mitarbeiters auf den Anwender-PC. Fragestellungen und Probleme können auf diese Weise – vollkommen unabhängig von räumlichen Entfernungen – schnell und unkompliziert gelöst werden.

#### **FLEXIBLE SYSTEMARCHITEKTUR**

Das Datenmodell, die Programmierung und die flexible Architektur des Systems ermöglichen jederzeit eine Anpassung der Software an neue unternehmensindividuelle Daten- und Funktionsanforderungen.

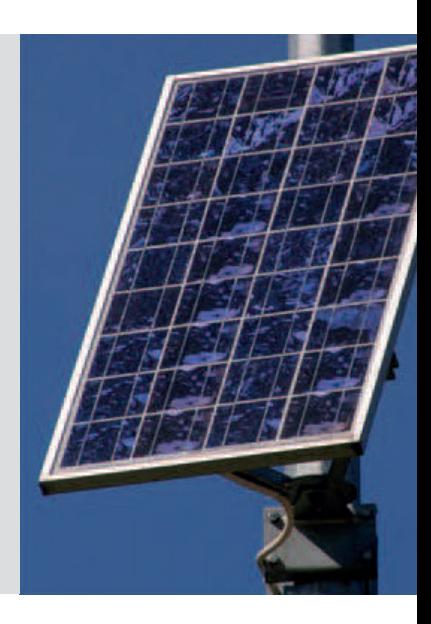

#### **INHALTLICHE STÄRKEN**

- **B** Fondsprojekt-, Treuhand-, Anleger-, Interessenten-, Vertriebspartner- und Beteiligungsdaten erfassen
- 8 Kontaktmanagement mit Anlegern, Interessenten und Vertriebspartnern (Termine, Aufgaben, Wiedervorlagen, Ansprechpartner, Korrespondenz- und Kontakthistorien)
- Einzel- und Serienbriefe sowie Einzel- und SerienMails erstellen
- 8 Anlegen und Verwalten von Kapitalkontenplänen und Offene Posten auf Beteiligungsebene
- 8 Ausschüttungen und Buchungen auf die Kapitalkonten der entsprechenden Beteiligungen verteilen
- Buchungen auf die Kapitalkonten aus Excel importieren
- 8 Elektronische Kontoauszüge über Standardschnittstellen aus dem eBanking-importieren und anschließend automatisiert Offene Posten ausgleichen
- 8 Auszahlungen und SEPA-Dateien erstellen und an das eBanking übergeben
- **B** Vertriebspartner-Kontingente und komplexe Provisionshierarchien anlegen
- **B** Provisionsabrechnungen mit oder ohne automatischer Nachprovisionierung erstellen
- **B** Daten für Serienbriefe, externe Auswertungen, Berichte und Statistiken selektieren
- **B** Standardberichte und eigene Auswertungen erstellen
- 8 Schnittstellen zu externen Programmen, die das System mit Daten beliefern oder Informationen aus **Shareholder** *Pro* erhalten, installieren

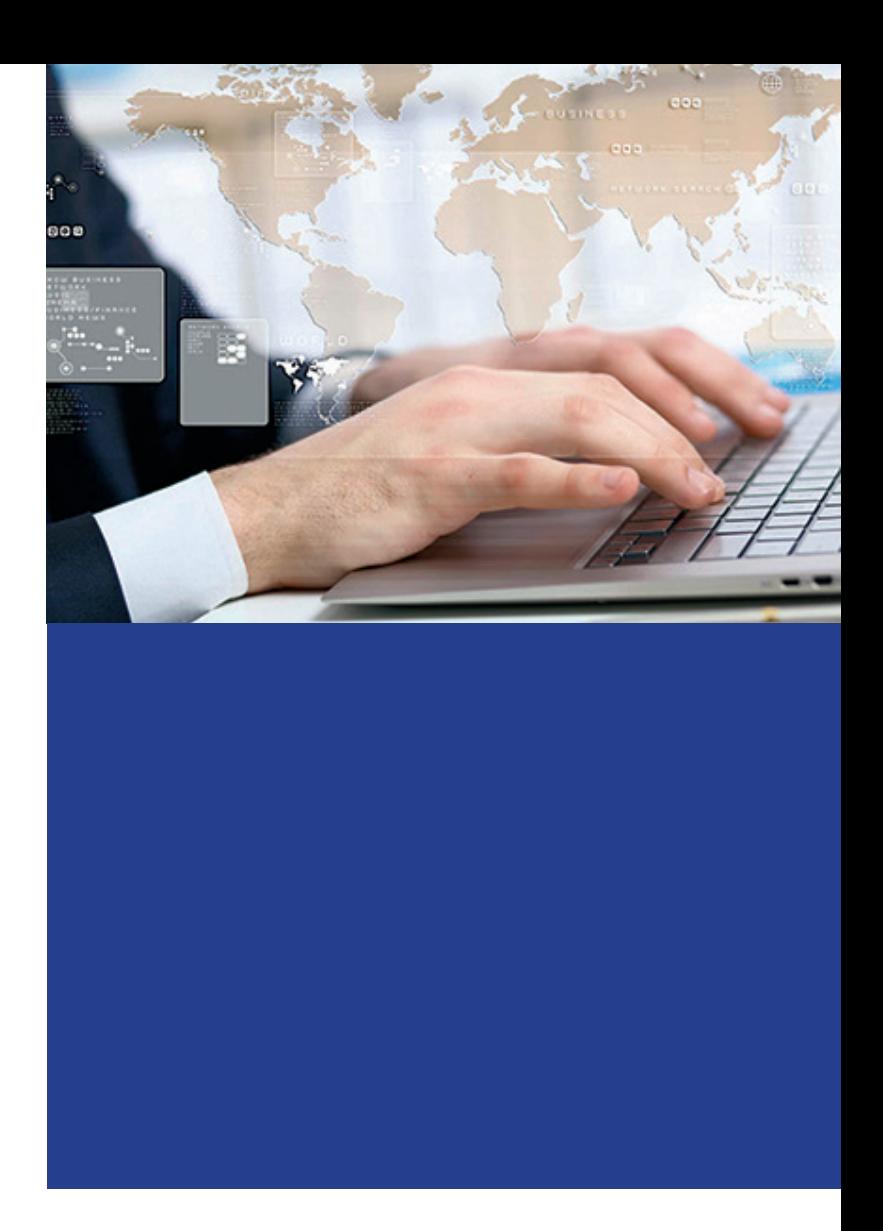

#### **MICROSOFT OFFICE INTEGRATION**

**Shareholder** *Pro* wurde konsequent im Umfeld der Microsoft- Technologie entwickelt und gezielt in das Microsoft Office Programmpaket integriert. Dadurch ist die Nutzung einer Vielzahl von leistungsfähigen Microsoft Funktionen möglich. So können z.B. an vielen Stellen der Software Daten zur Weiterverarbeitung an MS Word, MS Excel oder andere Programme mit Standardschnittstellen übertragen werden und die Erstellung von Einzel- und Serienbriefen erfolgt über einen komfortablen **Shareholder** *Pro* Assistenten, der für den Anwender die Steuerung und Verwaltung der MS Word Serienbriefvorlagen übernimmt.

Abrechnungen, das Verteilen von Gesamtbeträgen auf die Beteiligungskonten eines Fonds und Datentransfers werden direkt in MS Excel protokolliert. Die MS Outlook Integration ermöglicht neben der Verwendung der klassischen Outlook-Funktionen auch den Versand von SerienMails.

#### **SYSTEMMODULE UND INDIVIDUALANPASSUNG**

**Shareholder** *Pro* besteht aus einem Basissystem und einer Vielzahl von Zusatzmodulen. In Abhängigkeit von den Tätigkeitsschwerpunkten kann jeder Kunde gezielt diejenigen Module einsetzen, die er in seinem Betätigungsfeld benötigt. Auf Wunsch können alle Module individuell angepasst werden. Für komplett neue Anforderungen erstellen wir Ihnen jederzeit gerne ein Angebot.

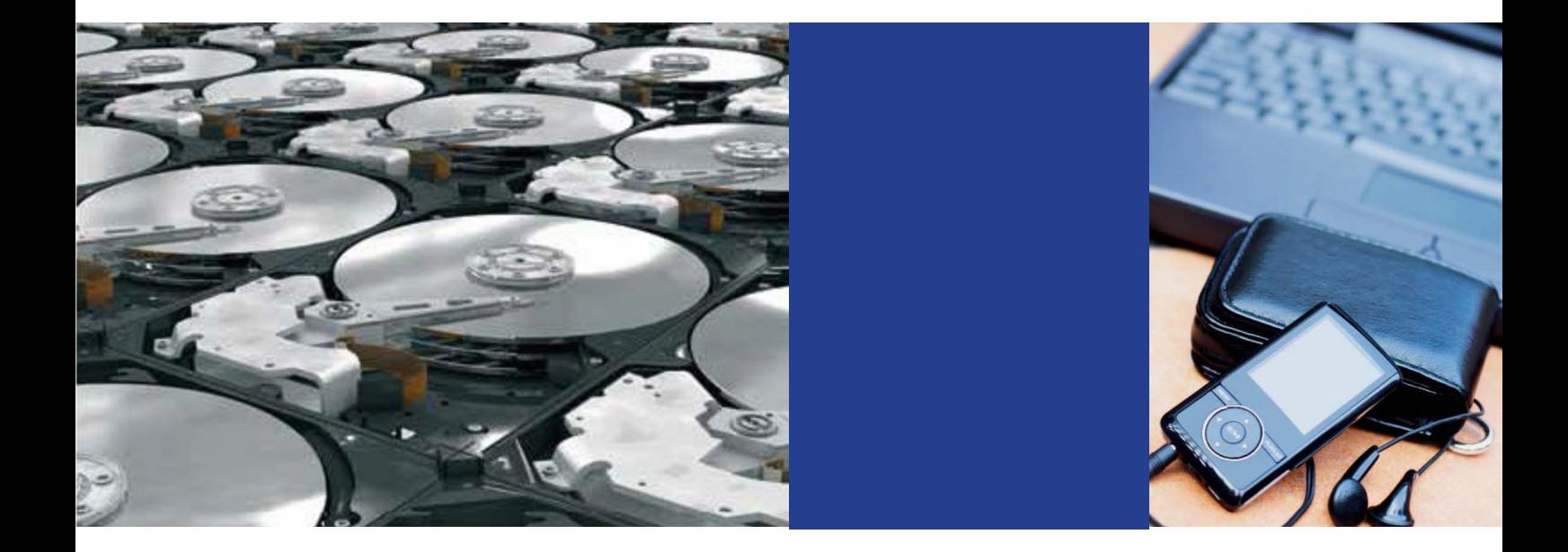

#### **SYSTEMARCHITEKTUR**

Damit die Anwender von **Shareholder** *Pro* unabhängig von ihrem Standort auf unsere Software und ihre Daten zugreifen können und damit außerdem alle Anwender unabhängig von den jeweils eingesetzten PC- oder Tablet-Technologien sowie den individuellen Installationen auf ihren Endgeräten über eine einheitliche Installation verfügen, die sich nicht mit der verwendeten Hard- und Software der lokalen Geräte in die Quere kommt, liefern wir **Shareholder** *Pro* immer als Terminalserver-Installation aus. Terminalserver kommunizieren über eine Standard-Schnittstelle mit den Endgeräten (auch mit MAC-Geräten) und sind für einen optimierten Zugriff über das Internet ausgelegt.

Sofern unsere Kunden über einen eigenen, angemessen leistungsfähigen Terminalserver im Unternehmen verfügen, installieren wir unsere Software dort. Andernfalls stellen wir unseren Kunden auch gerne einen virtuellen Terminalserver über unsere Office Cloud zur Verfügung. **Shareholder** *Pro* wird dann zu **Shareholder** *Cloud.*

#### **TECHNISCHE FAKTEN IM ÜBERBLICK**

- **B** Umfangreiche Integration in das MS Office Paket
- Skalierbare SQL-Datenbank auf Basis einer kostenlosen MS SQL-Server Express Version oder einem kostenpflichtigen MS SQL-Server-Paket, in Abhängigkeit von der Anzahl der Anwender und dem zu verarbeitenden Datenvolumen
- 8 Modulare Erweiterbarkeit des Systems
- **B** Installation auf einem unternehmenseigenen Terminalserver oder auf einem Terminalserver in unserer Office Cloud

# SHAREHOLDER *PRO*

# MASKEN IM ÜBERBLICK

Nachfolgend finden Sie einige ausgewählte Bildschirmmasken von **Shareholder** *Pro* abgebildet und beschrieben. Wir möchten Ihnen damit einen ersten Eindruck vom Aufbau und von der Handhabung der Software vermitteln.

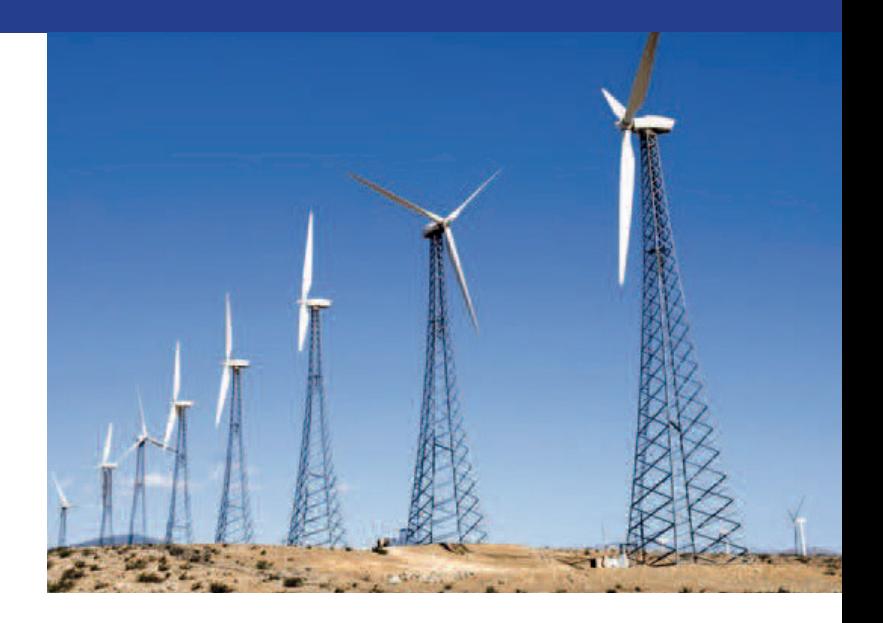

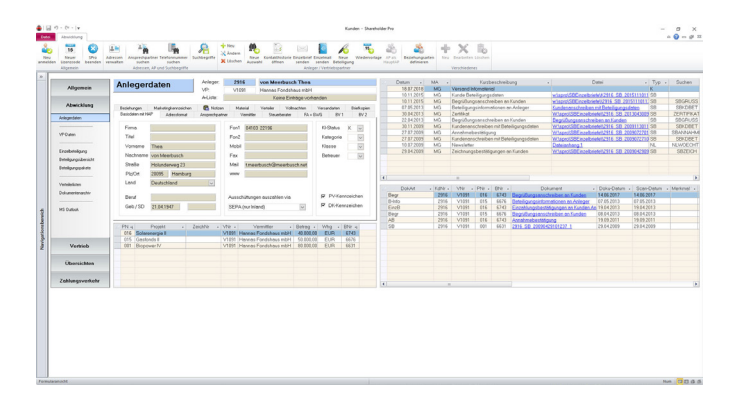

#### Anleger- und Vertriebspartnerdaten

In einer übergeordneten Adressverwaltung werden zunächst die Basis-Stammdaten von Anlegern-, Interessenten- und Geschäftspartner mit ihren verschiedenen Ansprechpartnern erfasst. Die Daten können anschließend im Anleger- bzw. Vertriebspartnerbereich komplettiert werden. Tabellarische Übersichten geben in diesen Masken u.a. Auskunft über alle Kapitalbeteiligungen des Anlegers bzw. Vermittlungen des VP sowie über Gesprächsnotizen, versendete Einzel- und Serienbriefe und eingescannte Unterlagen.

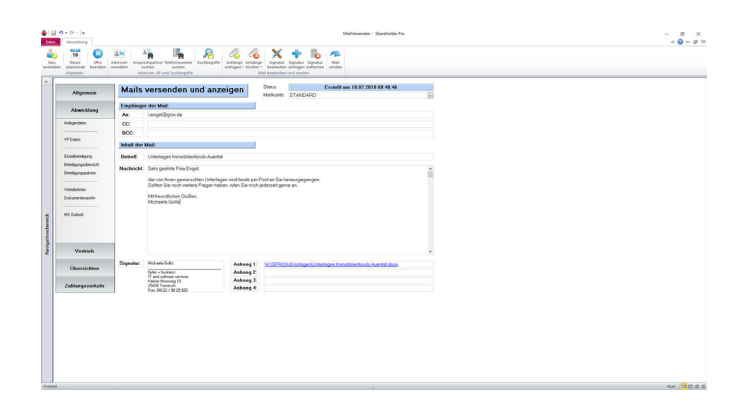

#### Mails versenden

Im Anleger- und Vertriebspartnerbereich können Mails direkt erstellt und versendet werden. Beim Versenden werden Kopien der Mails über MS Outlook weitergeleitet. Da die Original-Mails in den Kontakthistorien der Kunden und Vertriebspartner gespeichert werden, stehen sie dem Anwender dort jederzeit zur Verfügung. Empfangene Mails können über die MS Outlook Integration ebenfalls in die Kontakthistorien der Anleger und VP's eingebunden werden.

#### Vertriebspartner-Provisionen

Für die Abrechnung und den Fluss von Vertriebspartner-Provisionen können komplexe Ober- und Untervermittlerstrukturen aufgebaut werden. An der Vermittlung eines Zeichnungsscheins kann neben dem eigentlichen Einbringer eine beliebige Anzahl von VP's partizipieren. Nach Hinterlegen der Provisionsregeln überwacht das System für alle Zeichnungsscheine, wann welche Provisionen an welche VP's ausgezahlt werden dürfen. Wahlweise findet beim Überschreiten bestimmter Gesamtvermittlungs-Beträge pro VP eine automatische Nachprovisionierung statt.

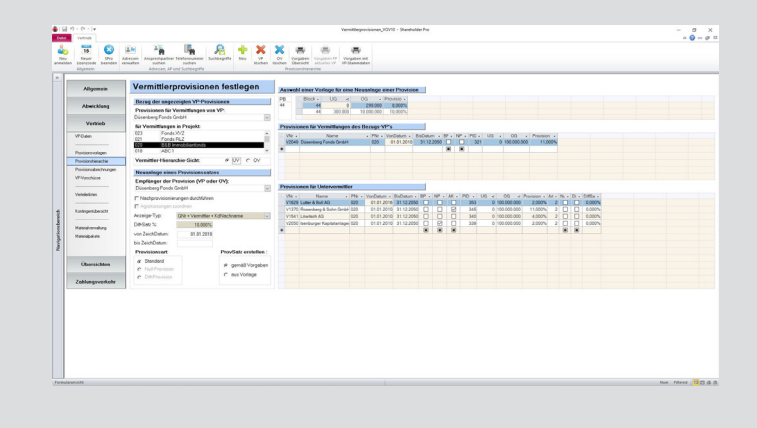

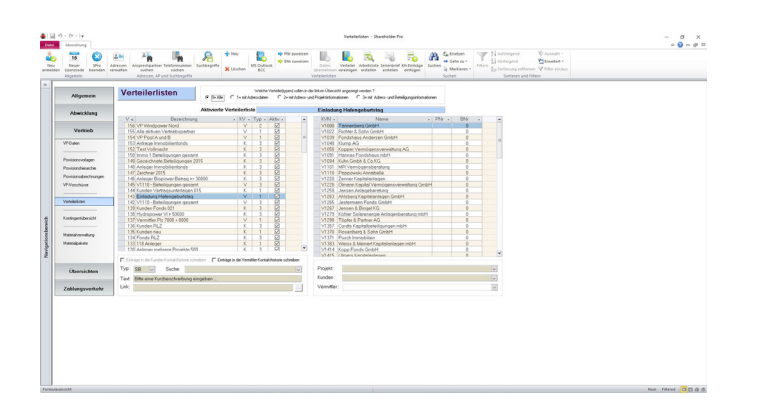

#### Verteilerlisten

Über Verteilerlisten können in **Shareholder** *Pro* nicht nur Adress- und Kontaktdaten-, sondern, sofern gewünscht, auch dazugehörige Fondsprojekt- und Beteiligungsdaten referenziert werden. Daher können aus den in Verteilerlisten vorliegenden Kontakt- und Beteiligungsinformationen jederzeit Serienbriefe oder Exportlisten in MS Excel erstellt werden. Verteilerlisten können manuell per Drag and Drop oder über Datenselektionen erstellt bzw. aktualisiert werden.

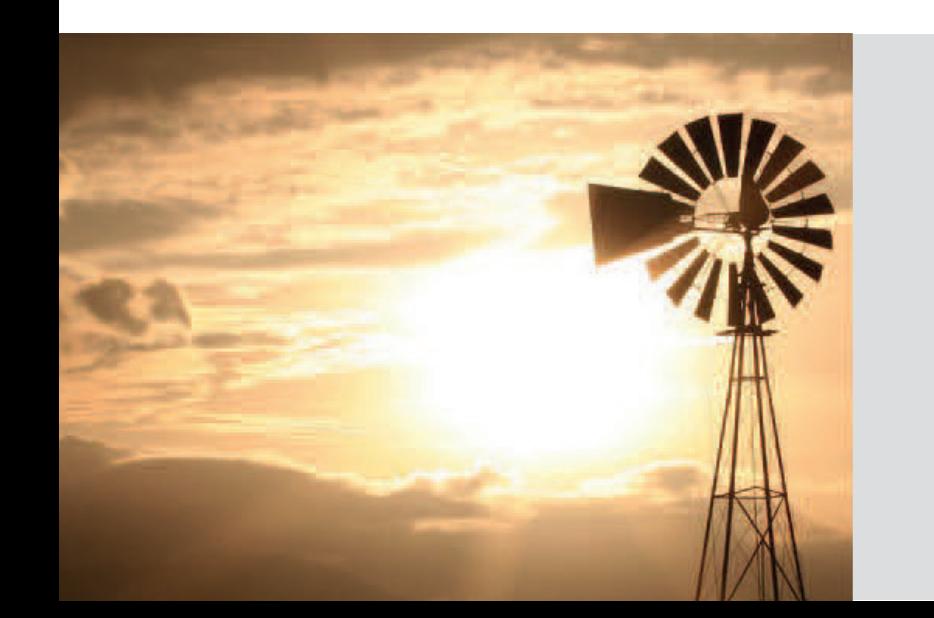

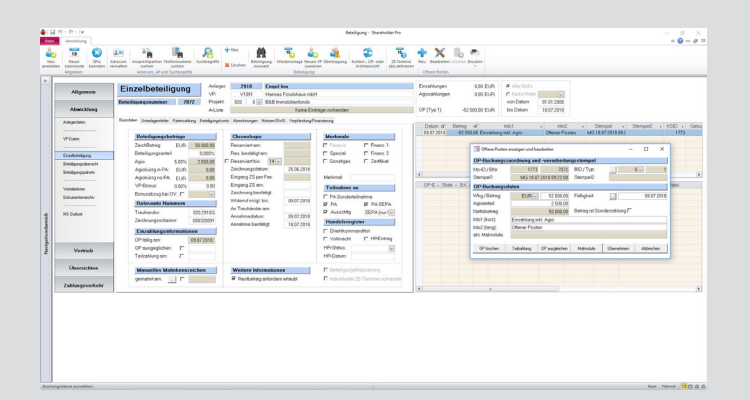

#### Einzelbeteiligungsdetails

Der Einzelbeteiligungsbereich enthält alle spezifischen Merkmale einer Beteiligung sowie eine Offene Posten-Verwaltung für ausstehende Einzahlungen. Außerdem enthält jede Beteiligung einen eigenen Kapitalkontenbereich. Die Einträge im OP- und Kapitalkontenbereich können wahlweise manuell oder automatisiert bearbeitet werden.

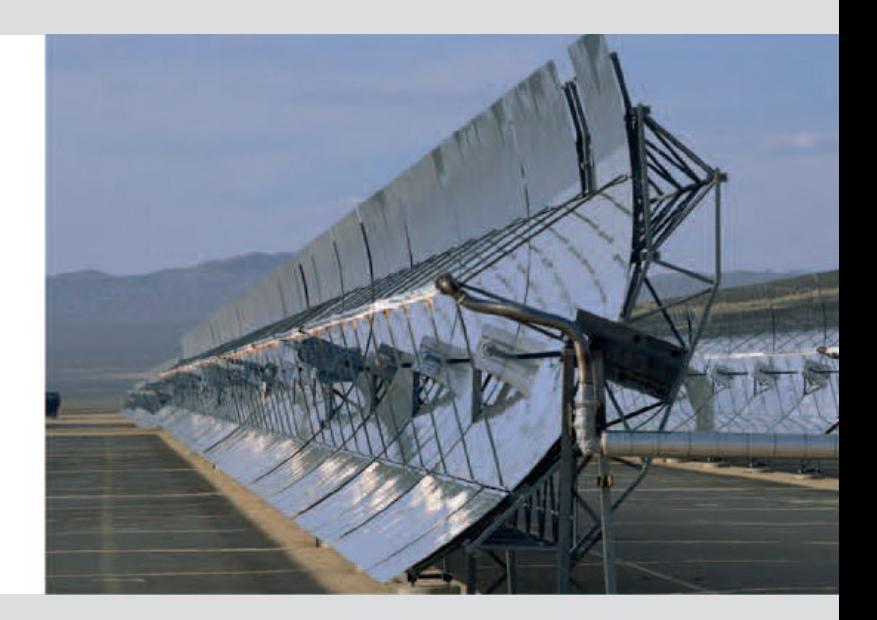

# SHAREHOLDER *PRO*

#### Datenselektionen in der Beteiligungsübersicht

Die vielfältigen, leistungsstarken und trotzdem einfach zu handhabenden Möglichkeiten für Datenselektionen stellen an mehreren Stellen der Software ein wertvolles Hilfsmittel dar. So können z.B. in der Beteiligungsübersicht, die alle Einzelbeteiligungen eines ausgewählten Projektes enthält, auf einfache Weise Selektionsfilter erstellt werden. Die ausgewählten Datensätze können in eine interne Verteilerliste oder an MS Excel übertragen- oder direkt in einem Serienbrief weiterverarbeitet werden.

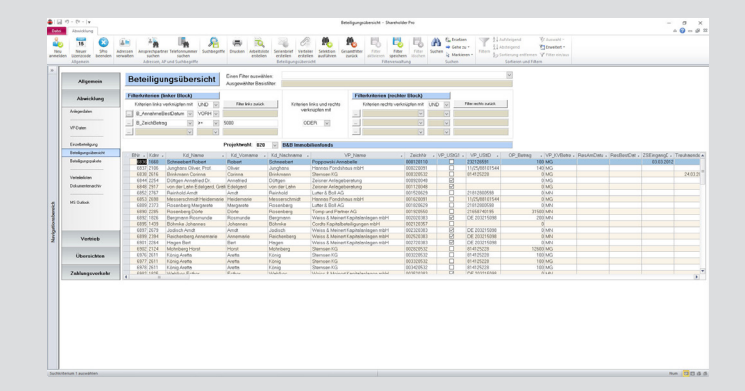

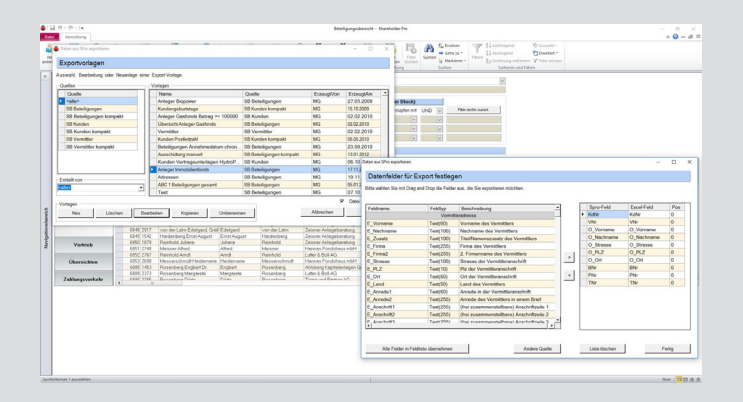

#### Daten in MS Excel exportieren

**Shareholder** *Pro* enthält eine Vielzahl von fest vorgegebenen Auswertungen. Darüber hinaus wird dem Anwender die Möglichkeit angeboten, per Drag and Drop eigene Export-Schablonen für Datenexporte in MS Excel zu definieren.

# MASKEN IM ÜBERBLICK

#### Datenexport in MS Excel Dateien

Die über Exportschablonen erzeugten Exportdateien werden immer in unformatierter Form angelegt. Sofern MS Excel-Dateien mit einem bestimmten Aufbau und einer bestimmten Formatierung als direktes Auswertungsergebnis gewünscht werden, können wir unseren Kunden auf Anfrage auch solche Dateien zur Verfügung stellen.

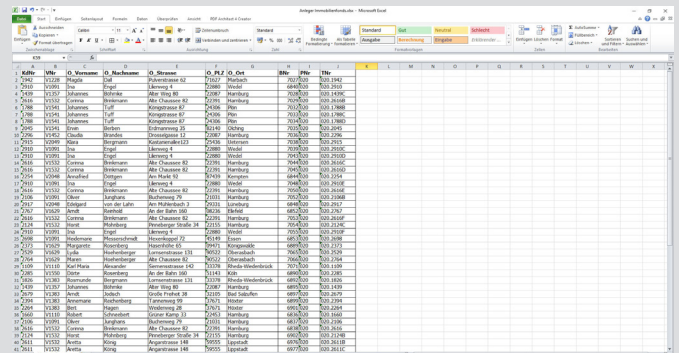

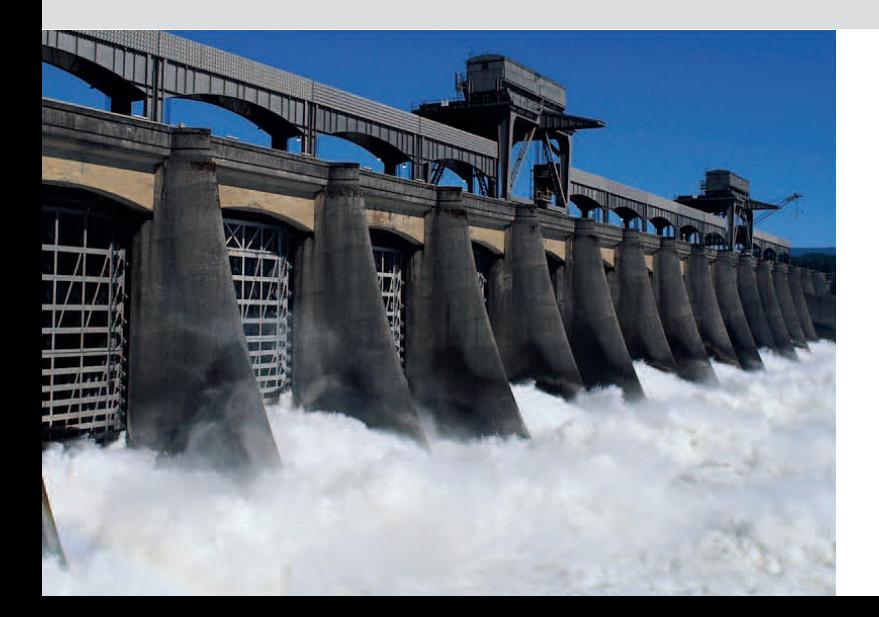

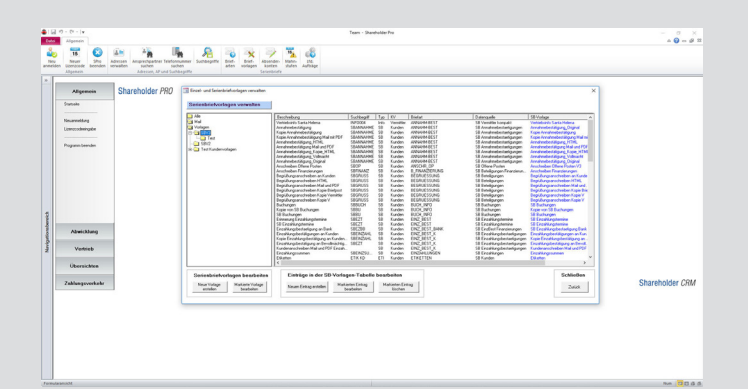

#### Einzel- und Serienbriefvorlagen

In der Einzel- und Serienbriefvorlagen-Verwaltung werden alle in **Shareholder** *Pro* verwendeten Briefvorlagen verwaltet. Die Briefvorlagen kommen in der nachfolgend dargestellten Briefartenverwaltung zum Einsatz.

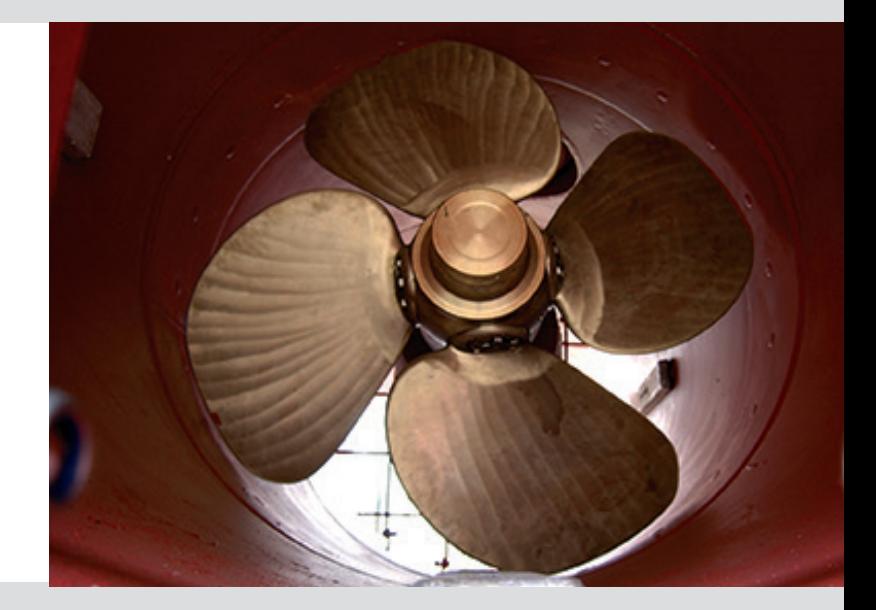

# SHAREHOLDER *PRO*

#### Die Steuerung von Serienbriefen über Briefarten

Die Erstellung von Serienbriefen oder -Mails wird in **Shareholder** Pro über "Briefarten" gesteuert. Als Empfänger einer bestimmten Briefart kann der Hauptansprechpartner oder ein Spezialempfänger festgelegt werden. Auch das Zuweisen von Kopie-Empfängern und Bevollmächtigten ist möglich. Für Original-Empfänger, Kopie-Empfänger und Bevollmächtigte kommen i.d.R. unterschiedliche Briefvorlagen zum Einsatz.

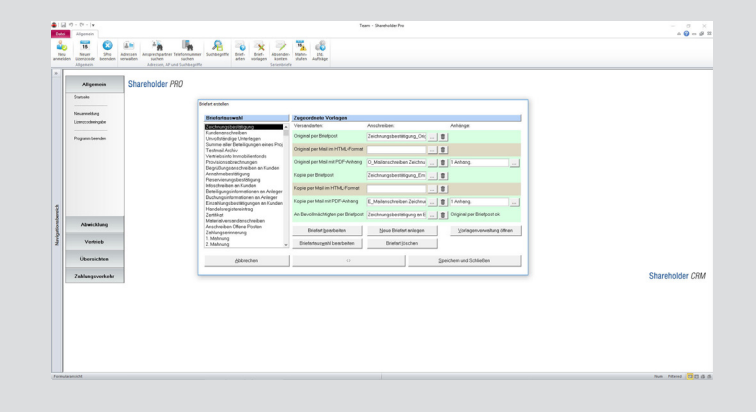

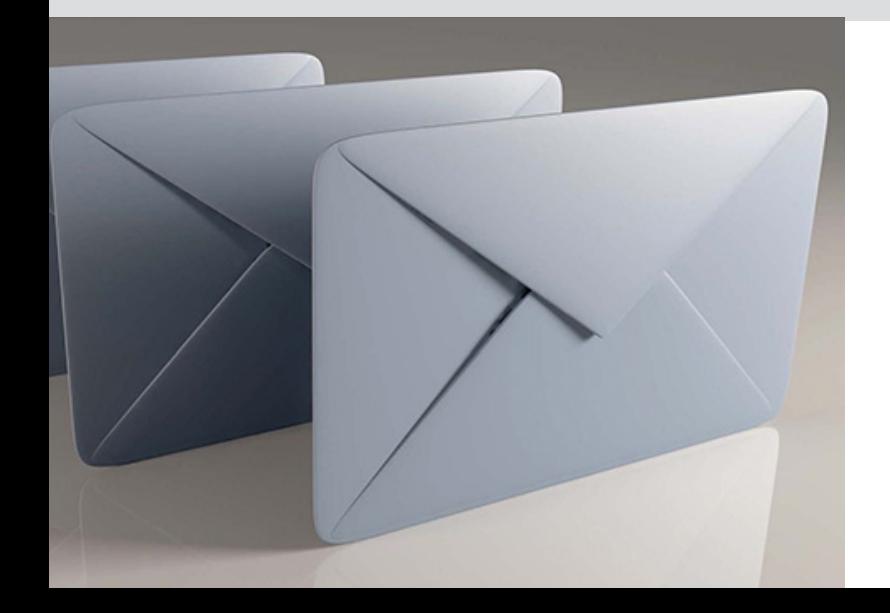

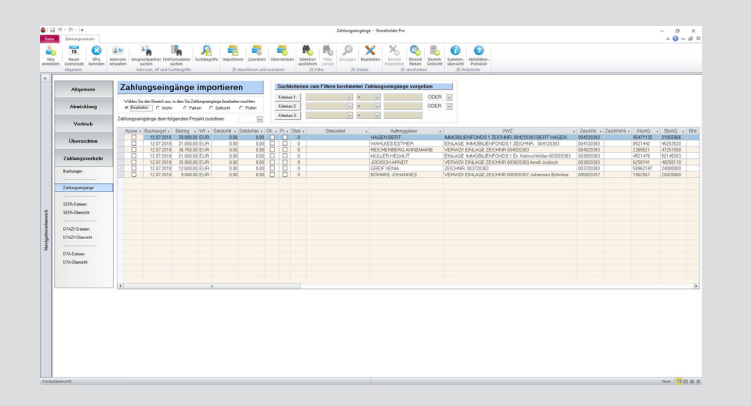

#### Zahlungseingänge importieren

Jede eBanking-Software ermöglicht heutzutage den Export von Buchungen in Standard-Dateiformaten ,wie z.B. im CSV-Format. **Shareholder** *Pro* kann diese Dateien einlesen und die Buchungsdaten daraus übernehmen. Anschließend ordnet das Programm automatisch die importierten Zahlungseingänge den Beteiligungen zu und gleicht sie mit den Offenen Posten in den Beteiligungskonten ab. Zahlungen, die nicht zugeordnete werden können oder die nicht mit dem entsprechenden OP's übereinstimmen müssen manuell nachbearbeitet werden.

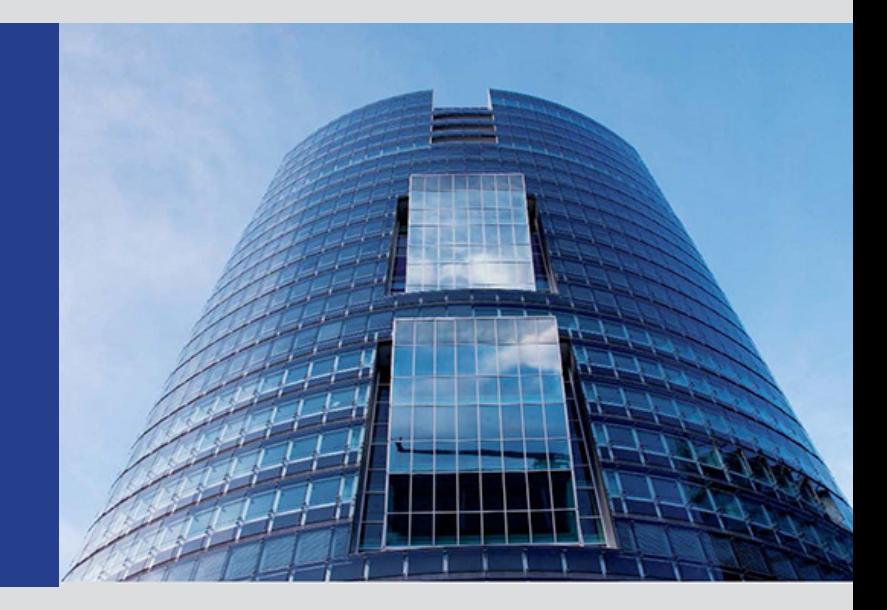

#### SEPA- Ausgabedateien erstellen

Das SEPA-Format ist ein Standardformat für den elektronischen Austausch von Buchungsdaten. Provisionsabrechnungen, Ausschüttungen und andere Buchungen können nach ihrer Erstellung ausgewählt, in eine SEPA-Ausgabedatei übertragen und per eBanking weiterverarbeitet werden.

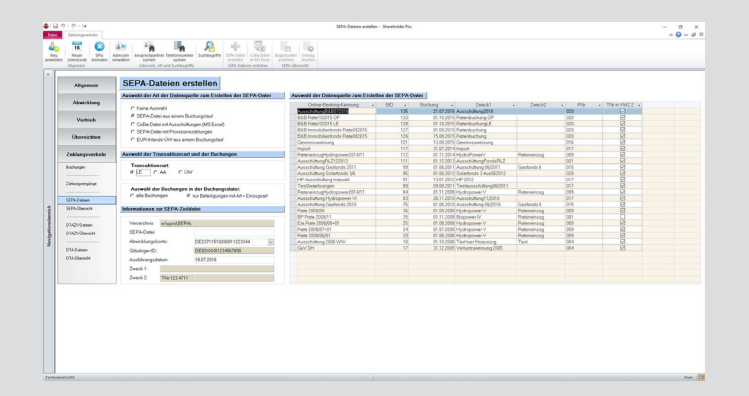

# MASKEN IM ÜBERBLICK

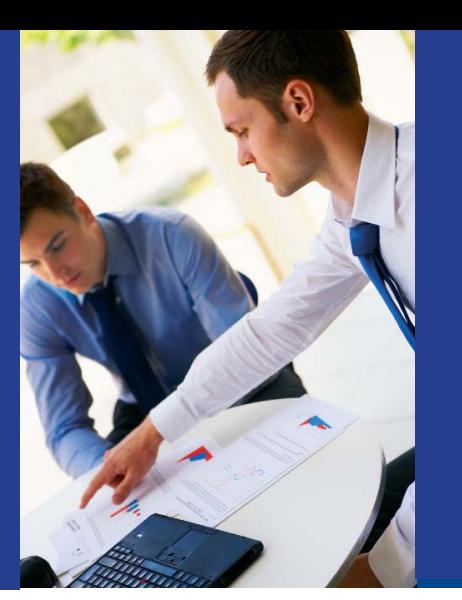

# BEWERTUNGEN, KENNZEICHEN UND SUCHBEGRIFFE

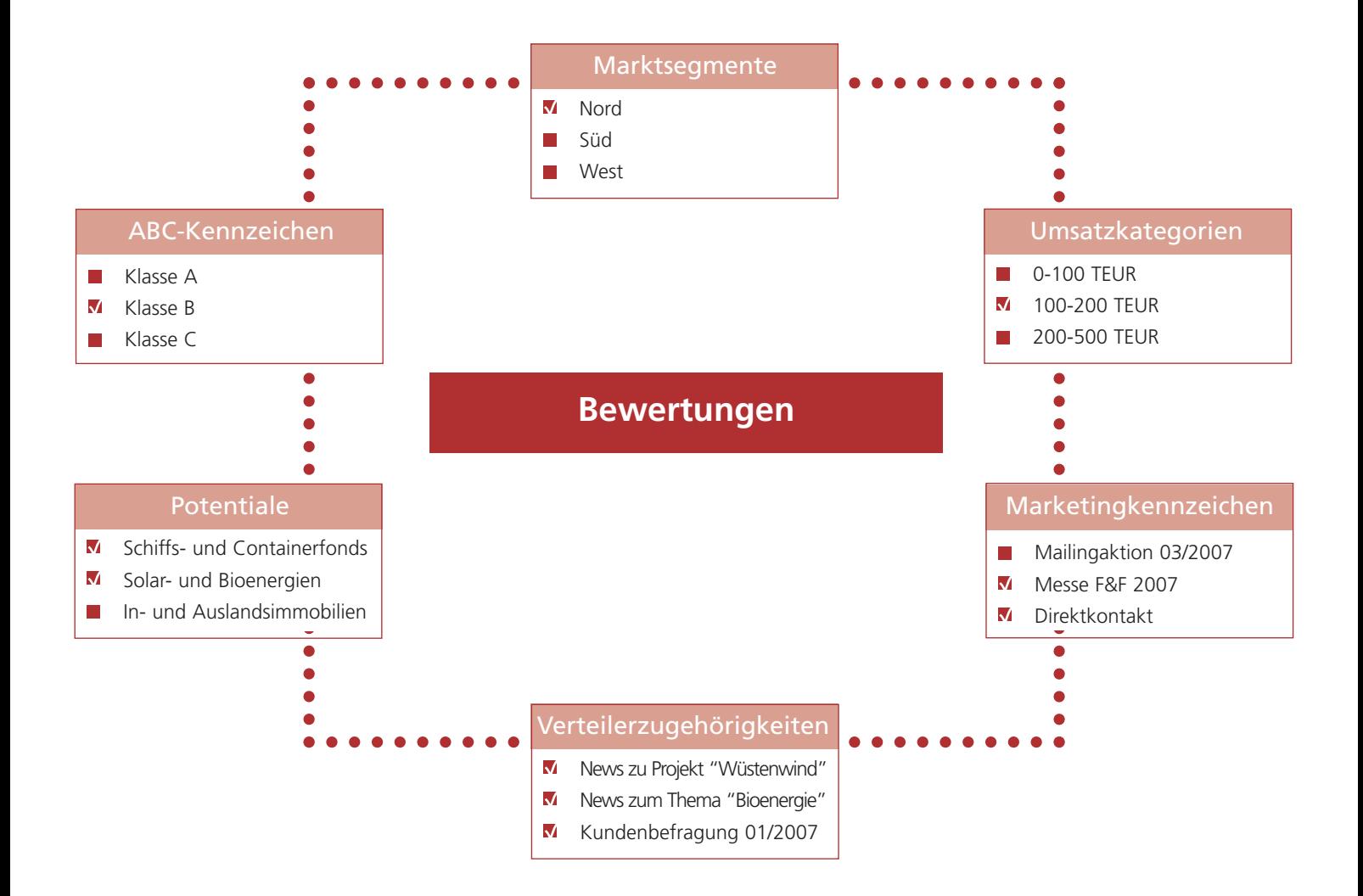

Das Zuordnen von Bewertungen, Kennzeichen und Suchbegriffen auf Kontakt-, Produkt- und Aktivitätenebene (z.B. beim Versenden von Verträgen, beim Erstellen von Einzelund Serienbriefen oder Telefonnotizen) ermöglicht vielfältige eine Vereinen von der Grundlage- und Stellt somiteine wichtige Grundlage für aktionen dar. geplante Analyse- und Marketingaktionen dar.

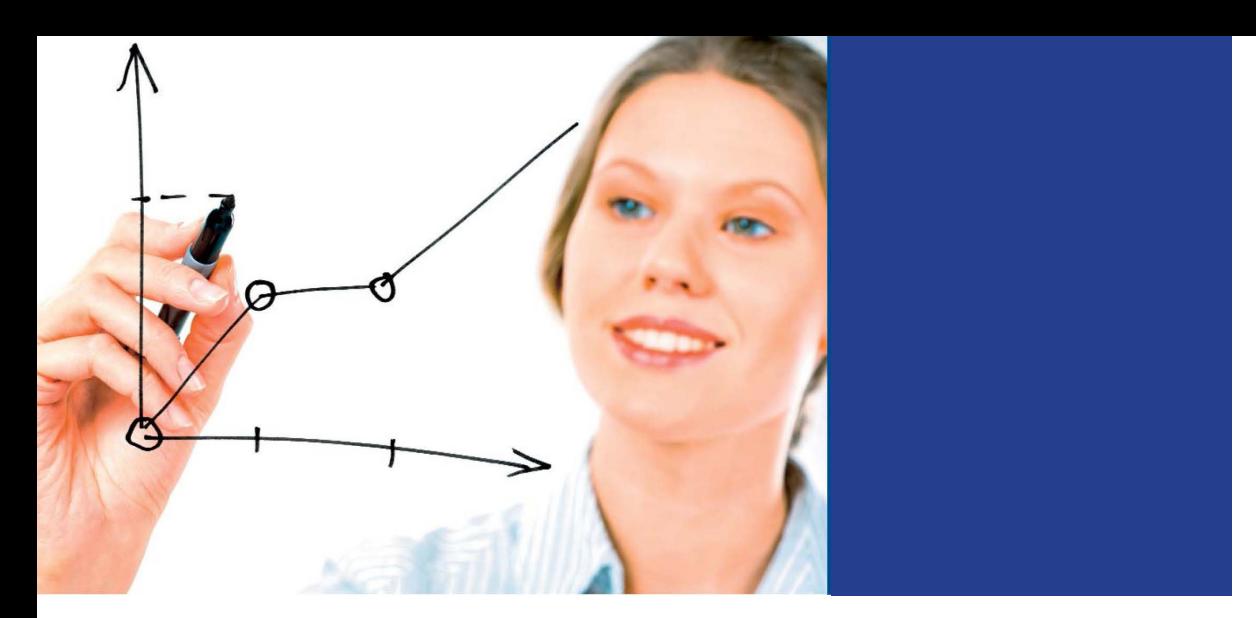

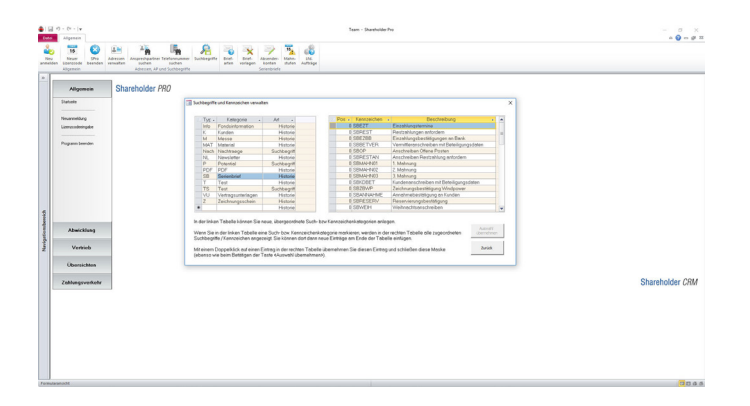

#### Kennzeichen und Suchbegriffe festlegen

Beim Zuordnen von Kennzeichen und Suchbegriffen ist es sinnvoll, individuelle Kennzeichen und Suchbegriffe zu verwenden. Diese sollten jedoch einer zuvor festgelegten Struktur entsprechen, damit später eine effektive Suche nach einer vorgegebenen Systematik möglich ist. Zu diesem Zweck können in der Kennzeichen- und Suchbegriffverwaltung von **Shareholder** *Pro* von den Anwendern zweistufige Kennzeichen- bzw. Suchbegriff-Hierarchien aufgebaut werden.

#### Kennzeichen auswählen

**Shareholder** *Pro* ermöglicht auf verschiedenen Datenebenen die Auswahl und Erfassung von Kennzeichen. So können z.B. in den Basis-Stammdaten der Datensätze einige zuvor definierte Kennzeichen über Popup-Auswahlen zugeordnet werden und jedem Datensatz können beliebig viele Suchbegriffe bzw. Marketing¬kennzeichen aus der frei erweiterbaren Suchbegriffverwaltung zugewiesen werden.

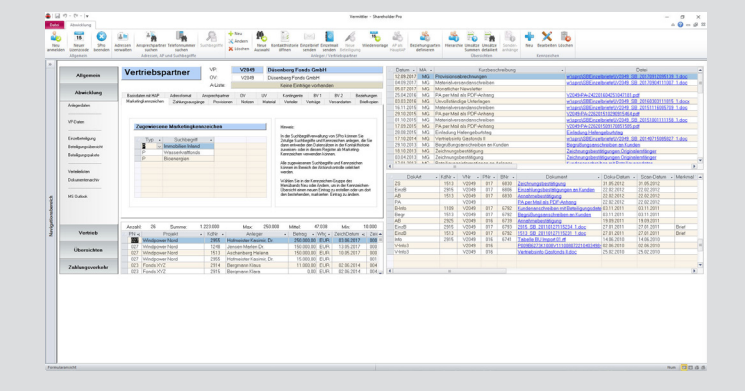

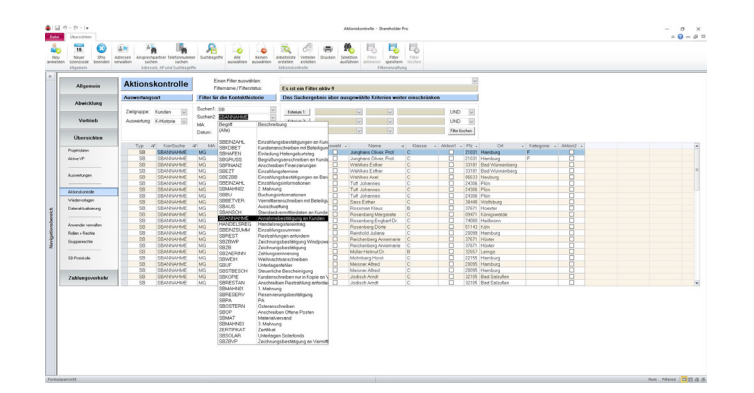

#### Kennzeichen und Suchbegriffe auswerten

Eine tabellarische Übersicht mit allen Kontaktdatensätzen ermöglicht auf einfache Weise das Auswerten von Kennzeichen und Suchbegriffen. So kann z.B. ermittelt werden, welchen Empfängern bestimmte Unterlagen oder Anschreiben zugesandt- oder bestimmte Potentiale oder Marketingkennzeichen zugeordnet wurden. Die Ergebnisdatensätze können exportiert, in Verteilerlisten gespeichert oder direkt in einem Serienbrief weiterverarbeitet werden.

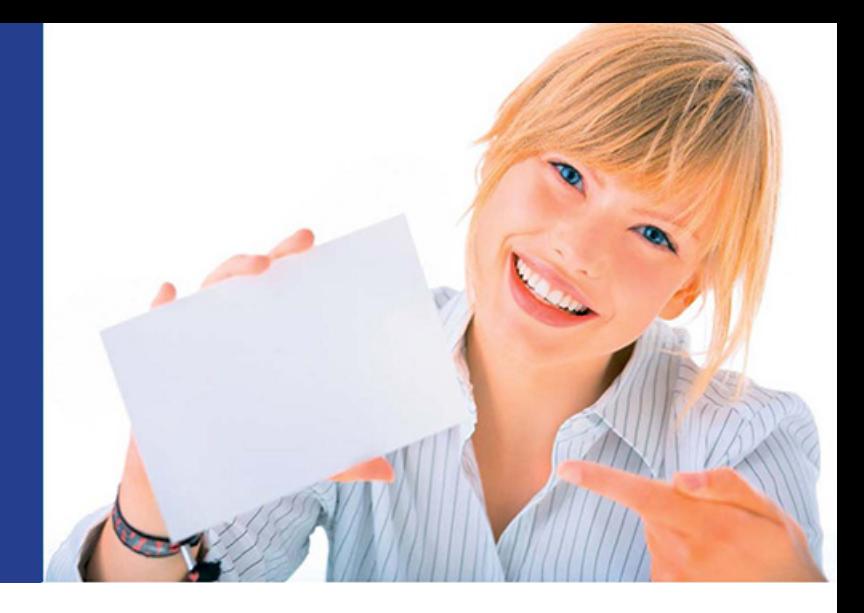

# EINZEL UND SERIENBRIEFE ODER MAILS ERSTELLEN

Das Erstellen und Versenden von Einzel- und Serienbriefen sowie Mails spielt in fast allen Unternehmensbereichen eine zentrale Rolle. **Der Shareholder** *Pro* -Serienbriefassistent ermöglicht, auch ohne qualifiziertes IT-Knowhow, das problemlose und komfortable Erstellen von Briefen und Mails. **Start Start** 

#### Schritt 1: Versandarten sowie Original- und Kopie-Empfänger festlegen

Beim Anlegen der Datensätze wird für jeden Datensatz pro Briefart festgelegt, welche Original- oder Kopie-Empfänger welche Informationen per Post oder per Mail erhalten sollen. Im einfachsten Fall erhält der Hauptansprechpartner eines Datensatzes alle Briefarten entweder per Post oder per Mail und es gibt keine Kopie-Empfänger oder Bevollmächtigte. Nur von diesem Standardfall abweichende Vorgaben müssen in den Anleger- oder VP-Daten erfasst werden.

#### Schritt 2: Auswahl der Brief und/oder Mail-Empfänger

Zum Erstellen eines Serienbriefs wird zunächst eine Selektion durchgeführt oder ein bereits bestehender Verteiler mit entsprechenden Kontaktdaten ausgewählt. Im vorliegenden Beispiel wurde die automatische Selektion für die Erzeugung von Zeichnungsbestätigungen für das Fondsprojekt "BB Immobilienfonds" aktiviert.

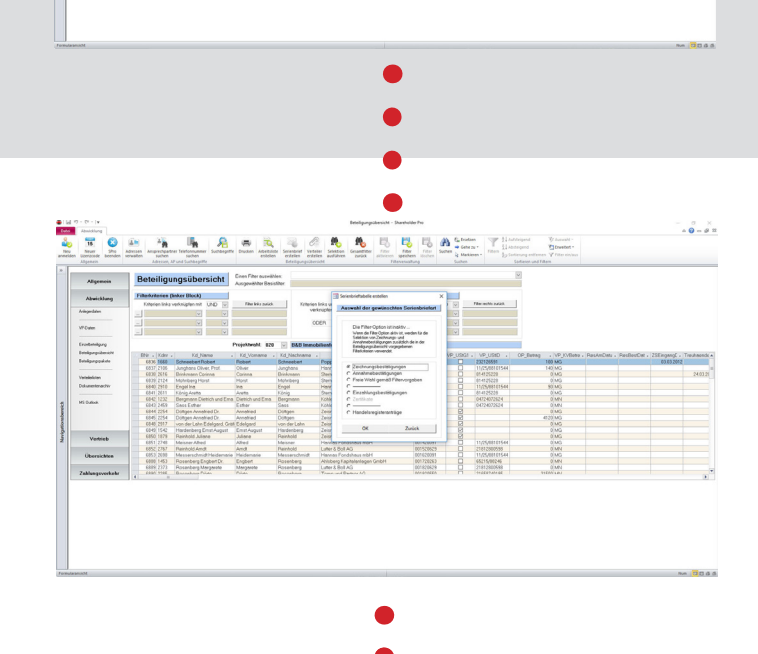

#### Schritt 3: Auswahl der Briefart

Als nächstes erfolgt ein Wechsel in die Briefarten-Maske. Die bei den Briefarten hinterlegten Daten steuern die Erstellung des Serienbriefs maßgeblich. U.a. wurde hier zuvor festgelegt, welche Briefvorlagen verwendet werden sollen. An dieser Stelle kann nun noch ausgewählt werden, ob die Einzelbriefe bzw. -Mails in die Kontakthistorien oder ins Archivregister der Empfänger geschrieben werden sollen. Da das Programm weiß, von welchem Funktionsbereich aus der SB-Prozess angestoßen wurde, werden nur die in Frage kommenden Briefarten des aktuellen Anwenders zur Auswahl angezeigt.

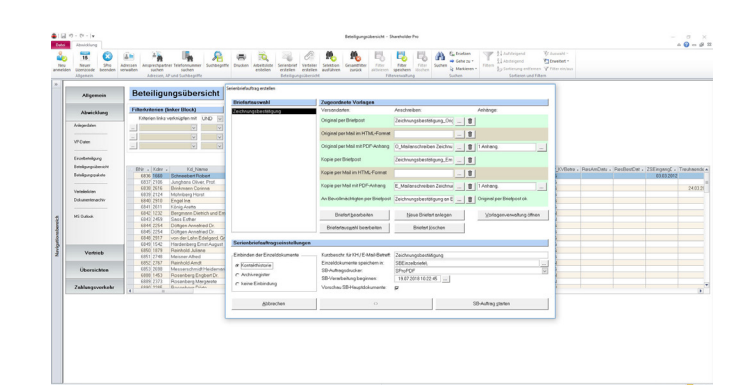

#### Schritt 4: Druckoptionen festlegen

In der abgebildeten Popup-Maske wird dem Anwender anschließend die Möglichkeit gegeben, auszuwählen, ob die für den Seriendruck selektierten Datensätze gemäß der zuvor hinterlegten Vorgaben verarbeitet werden sollen oder aus irgendeinem Grund auf eine andere Art und Weise. In der Maske kann außerdem vorgegeben werden, ob bereits alle Empfänger und Versandarten verarbeitet werden sollen oder zunächst nur bestimmte Empfänger und/oder Versandarten.

#### Schritt 5: Serienbriefauftrag verarbeiten

Der sogenannte "SPro-Jobber" arbeitet nun im Hintergrund die verschiedenen Teilkomponenten des Serienbriefauftrags ab. Für jeden selektierten Empfänger-Datensatz wird überprüft, welcher Ansprechpartner der Originalempfänger des Anschreibens ist und ob es Kopie-Empfänger oder Bevollmächtigte gibt, die das Anschreiben ebenfalls erhalten sollen. Für jeden ausgewählten Datensatz werden also unter Umständen mehrere Anschreiben oder Mails erstellt.

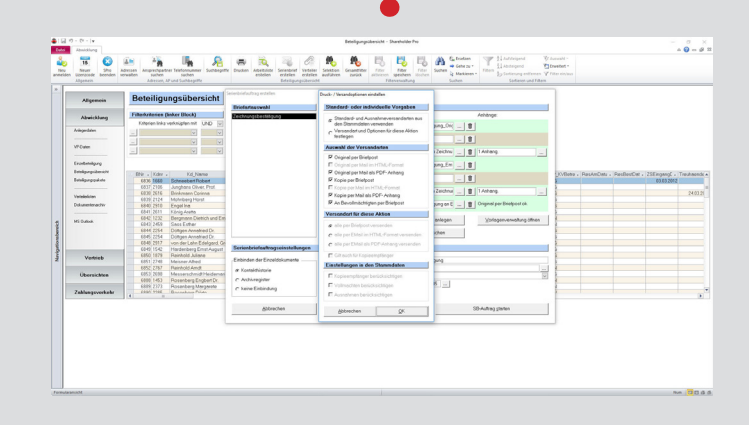

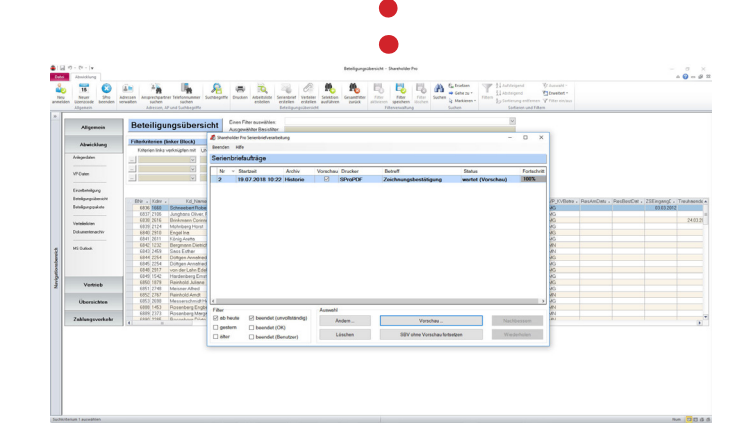

#### Schritt 6: Kontrolle der erstellten Einzelbriefe

Nach der erfolgreichen Erstellung aller Einzelbriefe und Mails bzw. auch von entsprechenden Mailanhängen, können alle Einzeldokumente noch einmal überprüft und ggfs. korrigiert werden. Wenn alle Dokumente ok sind, kann die endgültige Verarbeitung, also der Druck- sowie der Mailversand der Dokumente freigegeben werden. Sofern gewünscht kann eine Freigabe der finalen Verarbeitung natürlich auch ohne vorherige Kontrolle durchgeführt werden.

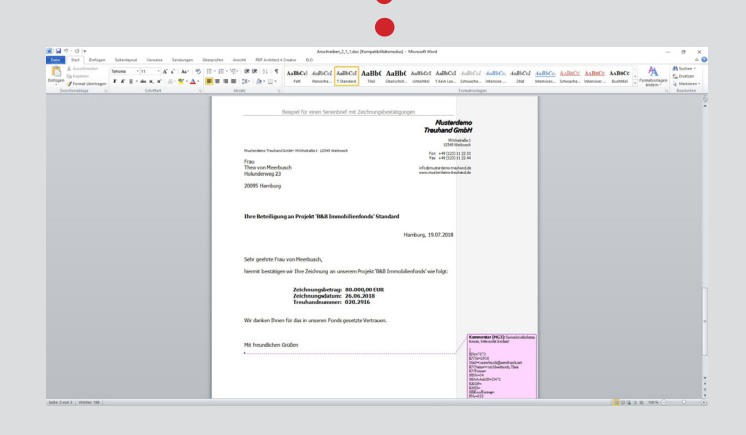

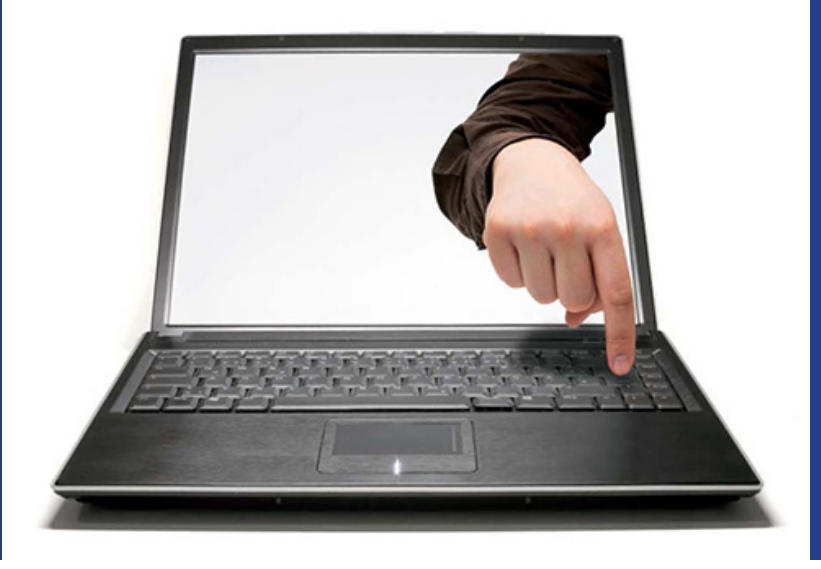

# AUSGEWÄHLTE DATEN EXPORTIEREN (Z.B. IN MS EXEL)

Häufig ist es hilfreich, bestimmte Dateninhalte zu exportieren, um sie in einer externen Software, wie z.B. MS Excel, weiter zu verarbeiten oder individuell auszuwerten. Der nachfolgende Ablauf beschreibt beispielhaft einen solchen

Datenexport. Da beim Erstellen von Serienbriefen und beim Durchführen von Datenexporten in **Shareholder** *CLOUD* dieselben Schnittstellen-Tabellen verwendet werden, sind beide Funktionalitäten miteinander verknüpft.

### Schritt 1: Auswahl der zu exportierenden Daten

Analog zur Erstellung eines Serienbriefs wird zunächst in dem betroffenen Datenbereich eine Selektion durchgeführt oder eine Verteilerliste mit Verweisen auf die gewünschten Zieldatensätze ausgewählt. Im vorliegenden Beispiel wurden in der Beteiligungsübersicht des Fondsprojekts "BB Immobilienfonds" alle Beteiligungen ausgewählt, für die bereits ein Zeichnungsdatum erfasst wurde.

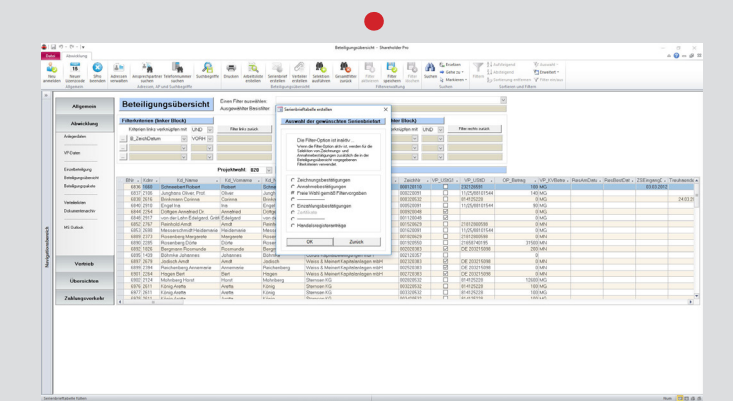

**Start**

#### Schritt 2: Auswahl, ob ein Serienbrief erstellt oder ein Datenexport durchgeführt werden soll

Nach Betätigen der <OK>-Taste im vorherigen Popup kann ausgewählt werden, ob der Serienbriefassistent gestartet oder ein Datenexport durchgeführt werden soll.

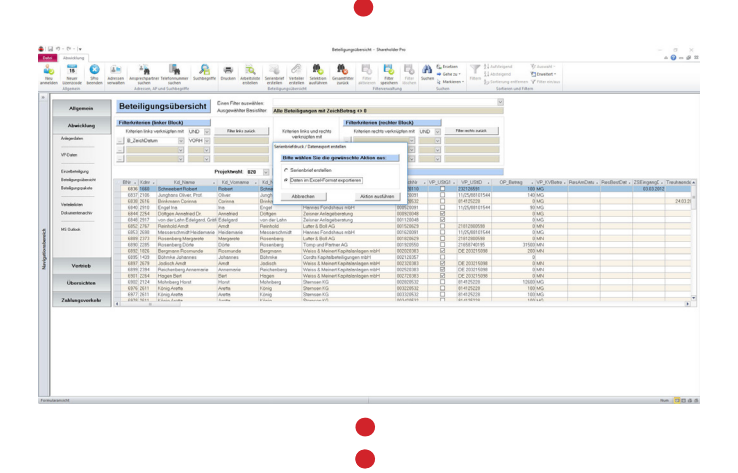

#### Schritt 3: Auswahl der Datenfelder, die exportiert werden sollen

Nach Auswahl der Option "Daten in MS Excel exportieren" können aus den Datenfeldern der Schnittstellentabelle per Drag and Drop die Felder ausgewählt werden, die in die Zieldatei übertragen werden sollen.

Die Auswahl der Datenfelder kann anschließend in einer Export-Vorlage gespeichert und später erneut verwendet werden.

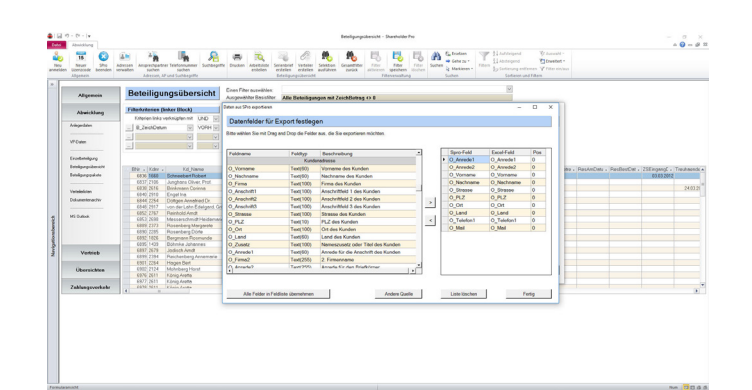

se distribuit de la segunda de la segunda de la segunda<br>Segunda de la segunda de la segunda de la segunda de la segunda<br>Segunda de la segunda de la segunda de la segunda de la segunda

Exsent William State<br>Scriptor State State State State State State State State State State State State State State State State State State State State State State State State State State State State State State State State

7892 563<br>9932526<br>9932526<br>7890 563<br>7890 563<br>7890 563<br>7890 563<br>7890 563

1 ונסכ טומה<br>3 / 1890 563<br>25 נומר / 13<br>3 / 1890 458

 $\begin{array}{c} \text{Proof} \qquad \text{for } \alpha \in \mathbb{N} \text{ and } \alpha \in \mathbb{N} \text{ and } \\ \text{where } \qquad \alpha \in \mathbb{N} \text{ and } \alpha \in \mathbb{N} \text{ and } \alpha \in \mathbb{N} \text{ and } \alpha \in \mathbb{N} \text{ and } \alpha \in \mathbb{N} \text{ and } \alpha \in \mathbb{N} \text{ and } \alpha \in \mathbb{N} \text{ and } \alpha \in \mathbb{N} \text{ and } \alpha \in \mathbb{N} \text{ and } \alpha \in \mathbb{N} \text{ and } \alpha \in \mathbb{N} \$ 

International Management State (Management State State State State State State State State State State State State State State State State State State State State State State State State State State State State State State

von der Norschung (\* 1868)<br>1888 - Rosenbaum Bahriston, filosof (\* 1888 - 1888 - 1888 - 1888 - 1888 - 1888 - 1888 - 1888 - 1888 - 1888 - 1888 - 1888 - 1888 - 1888 - 1888 - 1888 - 1888 - 1888 - 1888 - 1888 - 1888 - 1888 - 18

#### Schritt 4: Weiterverarbeiten der exportierten Daten

Die vorgegebenen Felder der ausgewählten Datensätze werden nun in einer MS Excel Datei zur Verfügung gestellt und können dort beliebig weiterverarbeitet werden.

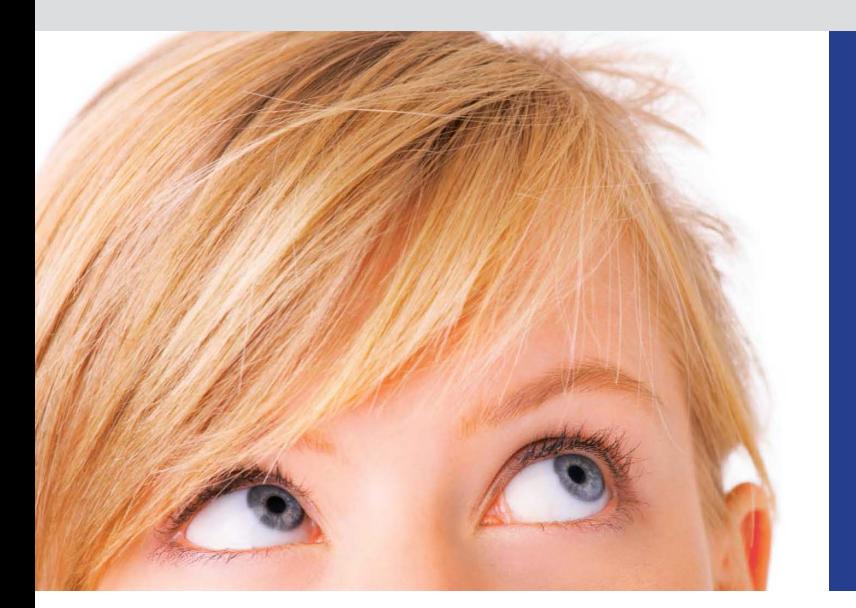

#### Standardauswertungen

In diesem Funktionsbereich werden den Anwendern diverse Auswertungen zur Verfügung gestellt, deren Ergebnisse dann entweder direkt in Serienbrief- bzw. Datenexport- Tabellen oder in MS Excel-Tabellen geschrieben werden. Einige Auswertungen werden auch in Listen- oder Report-Form ausgegeben. In Abhängigkeit von der ausgewählten Auswertung können verschiedene Verarbeitungsparameter vorgegeben werden.

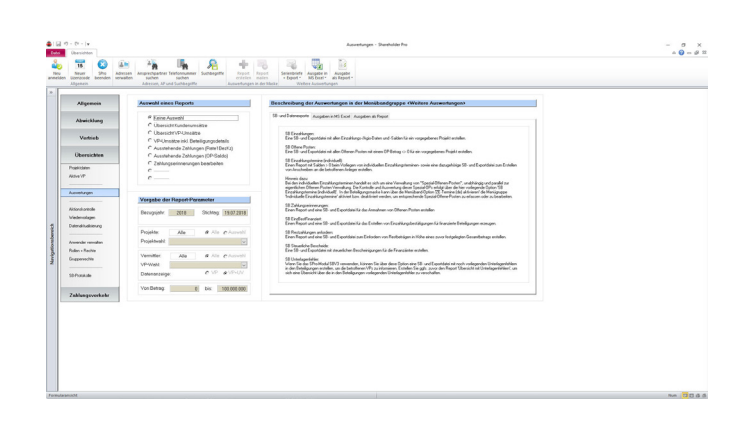

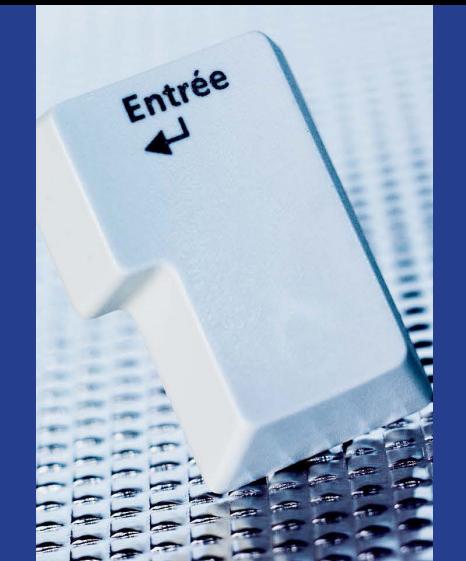

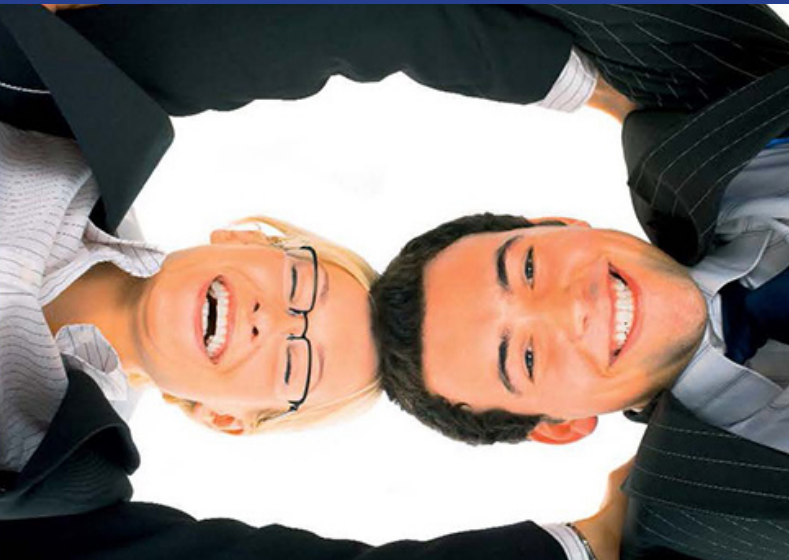

### ZU GUTER LETZT

#### **SHAREHOLER PRO / SHAREHOLDER CLOUD ALLES KLAR?**

Diese Broschüre wurde mit dem Ziel erstellt, Ihnen einige Eindrücke von unserer Software **Shareholder** *Pro* sowie von unseren Unternehmens- und Servicegrundsätzen zu vermitteln. Alle Beschreibungen wurden bewusst möglichst allgemein gehalten, da sich die Software ständig weiterentwickelt und aktuelle und detaillierte Software- und Funktionsbeschreibungen entweder über unser Download-Bereich im Internet heruntergeladen oder direkt telefonisch bei uns erfragt werden können.

#### **PRÄSENTATIONSTERMIN**

Wenn Sie als Emissionshaus, Fondsvertrieb oder Treuhänder tätig sind und es uns gelungen ist, Sie mit diesen Seiten für **Shareholder** *Pro* und bytes+business zu interessieren, würden wir uns freuen, zukünftig auch in Ihnen einen neuen und dauerhaften Geschäftspartner zu finden.

#### **SHAREHOLDER CLOUD DEMOVERSION**

Sehr gerne vereinbaren wir mit Ihnen einen Termin für eine unverbindliche Präsentation. Dabei präsentieren wir Ihnen alle für Ihre Tätigkeiten relevanten Funktionen und Module in der von Ihnen gewünschten Detailtiefe und klären im Dialog, welche Modulkombinationen notwendig wären, um Ihre individuellen Anforderungen und Arbeitsabläufe bestmöglich zu unterstützen und zu vereinfachen

Um bereits vor einer Präsentation einen ersten Eindruck von der Software zu gewinnen oder nach einer Präsentation die gewonnenen Eindrücke selbständig vertiefen zu können, schalten wir Ihnen gerne den Zugriff auf Ihre persönliche **Shareholder** *Cloud* - Demoversion in unserer Office Cloud frei.

Rufen Sie uns an, damit wir Ihnen Ihre Zugangsdaten zusenden können.

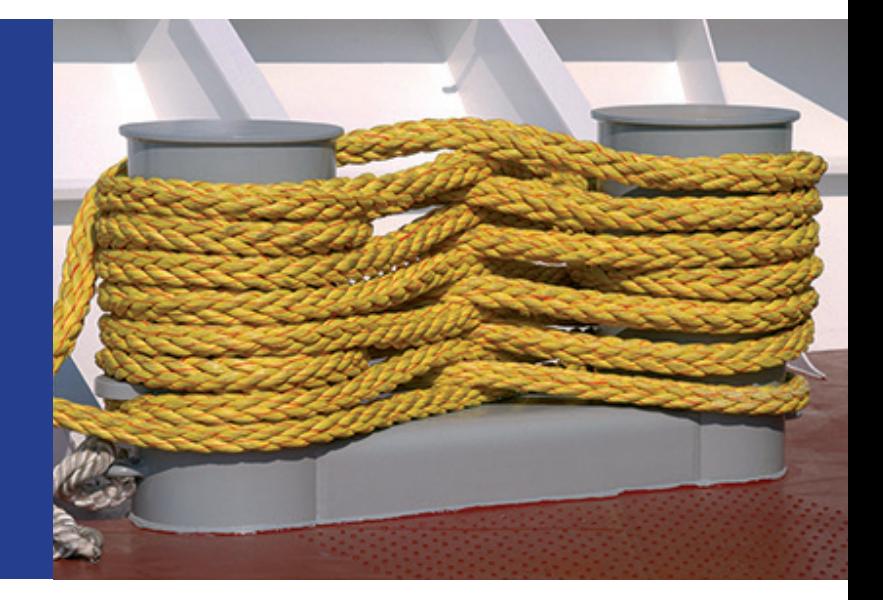

#### **IHR KONTAKT ZU UNS:**

bytes+business IT and software services Kleiner Moorweg 10 25436 Tornesch

Vertrieb: 04122 / 98 29 921 Zentrale: 04122 / 98 29 900 Telefax: 04122 / 98 29 911

www.bytes-business.de info@bytes-business.de

Wir freuen uns auf eine innovative und dauerhafte Zusammenarbeit mit Ihnen.